nftables load balancer Netfilter Workshop, June 2018

NFWS2018

### user space daemon that manages nftables rules

https://github.com/zevenet/nftlb

 $v0.2$ 

First design presented @Netdev 1.1

Development of basic expressions & Benchmarks @Netdev 1.2

### NFWS2018

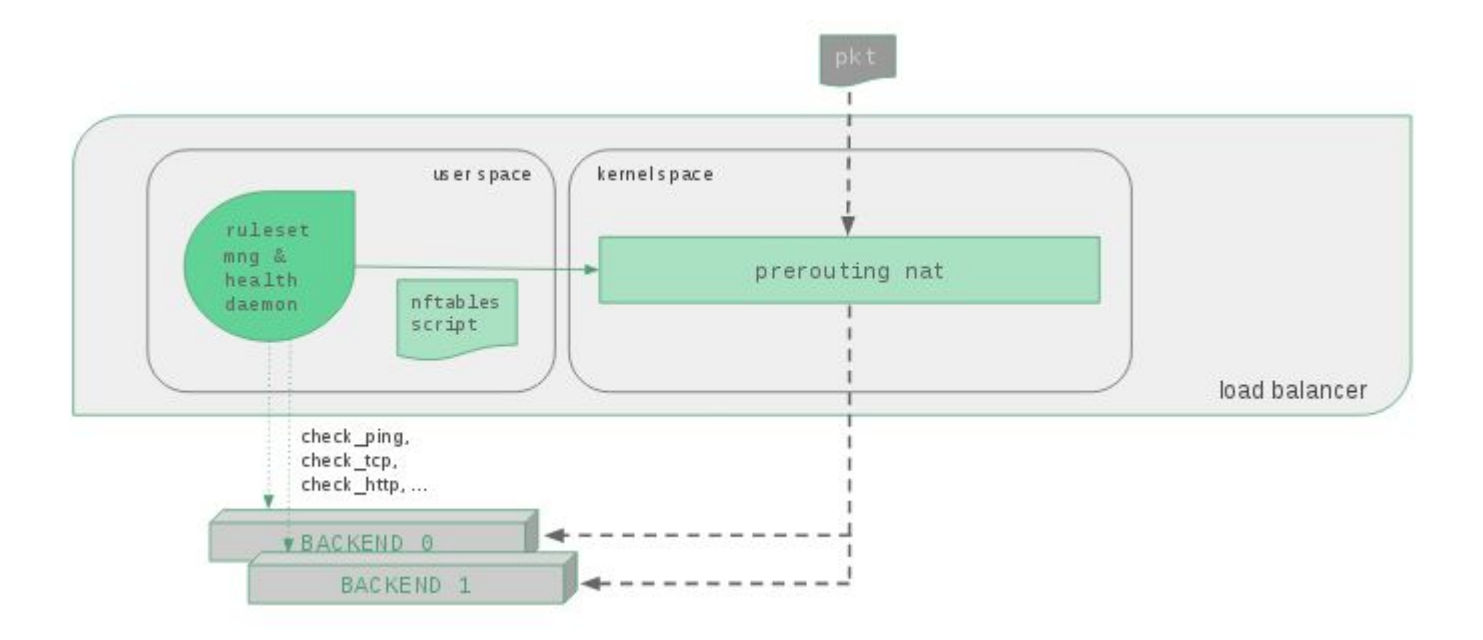

Current approaches

### **LVS**

duplicated infrastructure with netfilter, checkers at kernel space, not ready for certain use cases like transparent proxy, multiport, etc. sNAT, TUN and DSR, but not dNAT.

### **iptables**

sNAT, sNAT but not DSR, different binaries for different stacks, too much iptables rules (at least  $\sim 2/b$ ackend), sequential rules processing and locking problems.

Ex: Kube-proxy has to support both of them

**nft as data path**

- Build 3 main topologies used sNAT, dNAT and DSR
- Multiport and multiprotocol handling natively
- Support of both IPv4 and IPv6 traffic seamlessly
- Interact with just one binary/infrastructure
- The virtual services are indexed with vmaps, no need for sequential processing
- Already integrated RCU subsystem
- Improved performance in the most use cases
- Schedulers: weight, round robin, hash and symmetric hash

… and then, **nftlb** as the control path

- User space daemon
- Optimizes the number of rules and isolation through chains per service
- Multiple virtual services (or farms) support
- Priority support per backend
- Live management via JSON API and http socket
- Web service authentication with a security Key
- Automated testbed

/

### **nft load balancing development**

- Kernel space side: easier part, new expressions for traffic distribution
- nft User space side: hardest part, by including new syntax
- nftlb service: simple design and development

```
src/
     main.c
     events.c
     config.c
    model.c
     network.c
     server.c
     nft.c
tests/
```

```
Usage: nftlb
  [ -h | --help ] Show this help
  [ -l <LEVEL> | --log <LEVEL> ] Set the syslog level
  [ -e | --exit ] Don't execute the server
  [ -6 | --ipv6 ] Enable IPv6 listening port
```
 [ -c <FILE> | --config <FILE> ] Launch with the given configuration file [ -k <KEY> | --key <KEY> ] Set the authentication key, otherwise it'll be generated [ -H <HOST> | --host <HOST> ] Set the host for the listening port [ -P <PORT> | --port <PORT> ] Set the port for the listening port

### NFWS2018

```
"farms" : [
    { <object virtual service 1> },
    { <object virtual service 2> },
    \{ \ldots \}
```
### {

}

```
"name" : "<string>",
"family": "<ipv4 | ipv6 | dual>",
"virtual-addr": "<ip address>",
"virtual-ports": "<port list>",
"mode": "<snat | dnat | dsr>",
"protocol": "<tcp | udp | sctp | all>",
"scheduler": "<weight | rr | hash | symhash>",
"priority": "<number>",
"state": "<up | down | off>",
"backends" : [
    {<object backend 1>},
    {<object backend 2>},
    {...}
]
```
{

}

```
"name" : "<string>",
 "ip-addr": "<ip address>",
 "weight": "<number>",
 "priority": "<number>",
 "state": "<up | down | off>",
```

```
{ "farms" : [ {
                    "name" : "vs01",
                    "family" : "ipv4",
                     "virtual-addr" : "192.168.0.100",
                     "mode" : "snat",
                     "protocol" : "80",
                     "scheduler" : "hash",
                     "priority" : "1",
                    "state" : "up",
                     "backends" : [ {
                                      "name" : "bck0",
                                       "ip-addr" : "192.168.1.10",
                                       "weight" : "1",
                                       "priority" : "1",
                                       "state" : "up"
\}, \}, \}, \}, \}, \}, \}, \}, \}, \}, \}, \}, \}, \}, \}, \}, \}, \}, \}, \}, \}, \}, \}, \}, \}, \}, \}, \}, \}, \}, \}, \}, \}, \}, \}, \}, \},
 {
                                       "name" : "bck1",
                                       "ip-addr" : "192.168.1.11",
                                       "weight" : "1",
                                       "priority" : "1",
                                       "state" : "up"
                              } ]
                  } ]
}
```

```
table ip nftlb {
    map tcp-services {
        type ipv4 addr . inet service : verdict
         elements = { 192.168.0.100 . http : goto vs01 }
 }
    chain prerouting {
         type nat hook prerouting priority 0; policy accept;
         ip daddr . tcp dport vmap @tcp-services
 }
    chain postrouting {
         type nat hook postrouting priority 100; policy accept;
 }
    chain vs01 {
         dnat to jhash ip saddr mod 2 map { 0 : 192.168.1.10, 1 : 192.168.1.11 }
 }
}
```

```
table ip nftlb {
    map tcp-services {
         type ipv4 addr . inet service : verdict
          elements = { 192.168.0.100 . http : goto vs01,
                        192.168.0.102 . https : goto vs02 }
 }
     chain prerouting {
          type nat hook prerouting priority 0; policy accept;
          ip daddr . tcp dport vmap @tcp-services
 }
     chain postrouting {
          type nat hook postrouting priority 100; policy accept;
 }
     chain vs01 {
          dnat to jhash ip saddr mod 2 map { 0 : 192.168.1.10, 1 : 192.168.1.11 }
 }
     chain vs02 {
          dnat to numgen inc ip saddr mod 3 map { 0 : 192.168.0.50, 1 : 192.168.0.51, 2 : 192.168.0.52 }
\left\{\begin{array}{cc} 1 & 1 \\ 1 & 1 \end{array}\right\}}
```
Virtual service listing.

curl -H "Key: <MYKEY>" http://<NFTLB IP>:5555/farms

Setup a new virtual service.

curl -H "Key: <MYKEY>" -X POST http://<NFTLB IP>:5555/farms -d "@tests/008 snat ipv4 all rr.json"

Delete a virtual service.

curl -H "Key: <MYKEY>" -X DELETE http://<NFTLB IP>:5555/farms/lb01

Delete a backend of a virtual service.

curl -H "Key: <MYKEY>" -X DELETE http://<NFTLB IP>:5555/farms/lb01/backends/bck1

Performance figures:

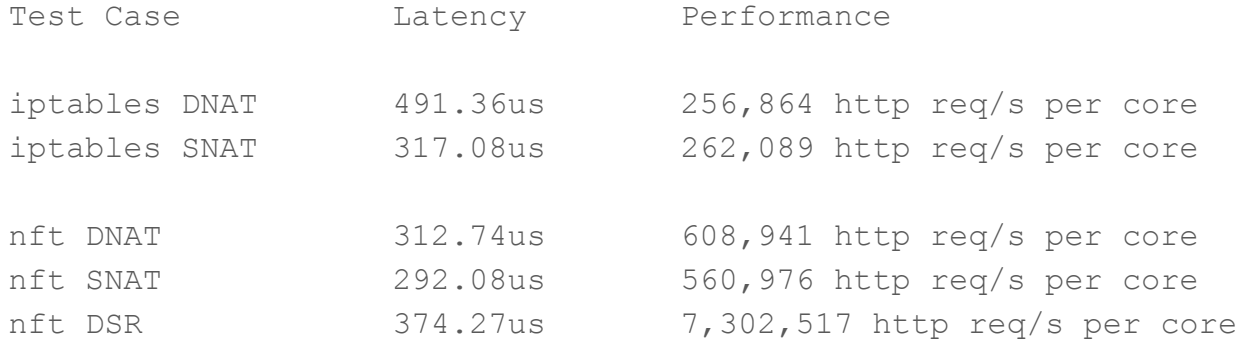

Performance figures:

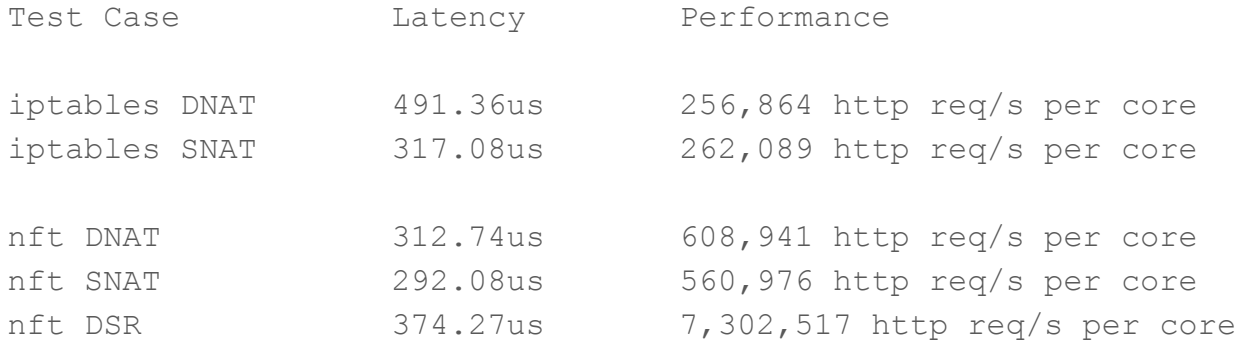

with retpoline enabled:

iptables: 40.77% penalty nftables: 17.27% penalty

work to do:

- New expression for Jump Consistent Hash
- Add infrastructure to provide persistence
- Stateless NAT
- Helpers
- Conntrack offload
- and more!